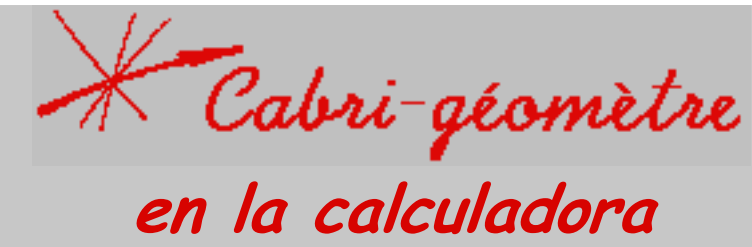

# TI 92

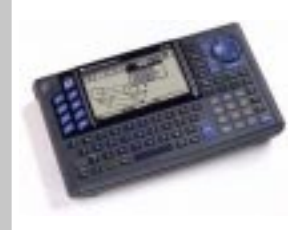

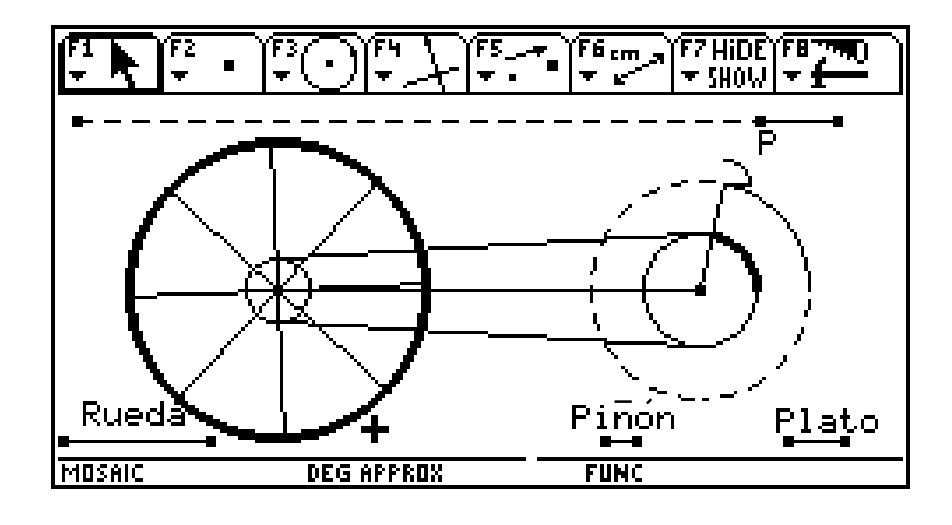

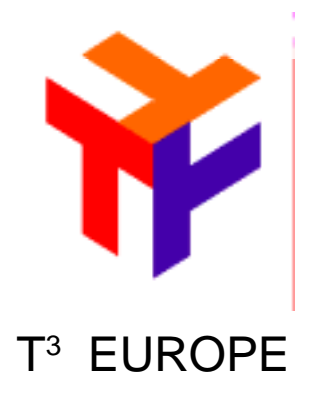

# $\mathsf{T}^3$  España

José Antonio Mora Pascual Pérez Tomás Queralt Julio Rodrigo Salvador Caballero Floreal Gracia Fernando Juan Alfred Molla Onofre Monzó

# **ÍNDICE**

#### **GEOMETRÍA EN SECUNDARIA 3**

#### **O. EL ENTORNO DE CABRI II 6**

- O.1. Elementos y movimiento
- O.2. Circunferencia. Movimiento.
- O.3. Transferencia de medida
- O.4. Triángulos
- O.5. Triángulo en los puntos medios
- O.6 Obtención de π

#### **A. CONSTR. GEOMÉTRICAS. 9**

- A.1. Triángulo rectángulo.
- A.2. Cuadrado.
- A.3. Macro cuadrado.
- A.4. Mosaico regular

#### **B. TEOREMA DE PITÁGORAS. 11**

- B.1. Pitágoras 1.
- B.2. Sólo algunos triángulos…
- B.3. Otras figuras geométricas.

#### **C. POLÍGONOS REGULARES 12**

- C.1. Triángulo equilátero.
- C.2. Hexágono regular.
- C.3. Octógono regular.
- C.4. Dodecágono regular.

#### **D. EL TRIÁNGULO. 13**

- D.1. El pozo.
- D.2. El hiper.
- D.3. Puntos notables del triángulo.
- D.4. Arco capaz.

#### **E. MOSAICOS. ISOMETRÍAS. 15**

- E.1. Triángulos.
- E.2. Cuadriláteros.
- E.3. Mosaicos regulares.
- E.4. Mosaicos semiregulares.
- E.5. Mosaicos islámicos.
- E.6. Mosaicos por replicación.

#### **F. LUGARES GEOMÉTRICOS. 18**

- F.1. Un rectángulo que gira.
- F.2. Cicloide.
- F.3. Epicicloide e Hipocicloide.
- F.4. Elipse.
- F.5. Parábola.
- F.6. Hipérbola.

#### **G. TRAYECTORIAS 20**

- G.1. El puente.
- G.2. El fuego
- G.3. Billar.

#### **H. MECANISMOS 21**

- H.1. Triángulo de base variable.
- H.2. El gato elevador.
- H.3. La biela.
- H.4. Puerta levadiza
- H.5. Brazo oscilatorio.
- H.6. Motor de explosión.
- H.7. Paralelogramo articulado
- H.8. Limpiaparabrisas del autobús.
- H.9. Cuadriláteros articulados.
- H.10. Cubo de basura con pedal.
- H.11. Cilindro hidráulico.
- H.12. Excavadora.
- H.13. Engranaje de la bicicleta

#### **K. COORDENADAS. 24**

- K.1 Coordenadas y ecuaciones.
- K.2. Pendiente de la recta.
- K.3. Perpendicularidad.
- K.4. Corte de rectas.
- K.5. Ecuación de la circunferencia.
- K.6. Rectángulo de área máxima.
- K.7. Construcción de cajas.
- K.8. Paralelogramos

#### **L. INVESTIGACIONES 27**

L.1 Exploración de funciones L.2 El problema del ángulo de tiro

#### **CABRI II EN INTERNET 30 BIBLIOGRAFÍA 31**

T3 EUROPE es una marca registrada de Texas Instruments

## **España Cabri Géomètre TI92**

# **GEOMETRÍA EN SECUNDARIA CON CABRI II**

# **Objetivos**

La Geometría plana y espacial constituye un bloque de contenidos muy importante en la Enseñanza Secundaria tanto por el interés intrínseco de los conocimientos propuestos como para sentar las bases de estudios posteriores. Gran parte de estos contenidos pueden ser introducidos con la ayuda del programa Cabri II que permite dibujar figuras planas y manipular las construcciones dinámicamente.

El curso está dirigido al profesorado de Secundaria en el que se pretende aportar una introducción al manejo del programa Cabri II enfocado a las aplicaciones didácticas en Secundaria. Las actividades se centra el el bloque de contenidos de Geometría aunque tiene conexiones con Números, Álgebra, Análisis y Resolución de Problemas, así como con otras áreas del currículo, en especial con las de Tecnología y Física.

El curso se organiza en cinco sesiones de cuatro horas de duración . El nivel de conocimientos informáticos requeridos es mínimo.

# **Metodología**

La metodología se enmarca en la resolución de los problemas prácticos diseñados en estos materiales en los que la dificultad es creciente. Se presenta una amplia colección de situaciones didácticas adaptadas a la Secundaria Obligatoria –junto a algunas que tendrían cabida en el Bachillerato -, para que aquellos que lo deseen puedan profundizar tanto en las posibilidades del lenguaje de programación como en los mismos contenidos geométricos involucrados.

El lenguaje de programación no suele implicar excesivas dificultades ya desde los primeros pasos en su manejo: se compone básicamente de unos pocos elementos básicos: puntos, líneas, polígonos, etc., posibilidades de combinación y transformación de esos elementos, junto a algunas herramientas de medida y cálculo. Con ese sencillo bagaje es posible diseñar elementos complejos desde la primera clase. La dificultad de las situaciones proviene en la mayoría de los casos de la complejidad de situación misma o de la traducción de nuestras ideas acerca de la situación a los códigos de la programación, en este sentido es especialmente delicada la adecuada selección de los elementos esenciales del proceso. A partir de los cuales se derivan todos los demás.

El programa permite la manipulación de las construcciones realizadas desde los puntos base. Cuando el diseño está bien construido (según las reglas de construcción de Cabri), si "agarramos" estos puntos con el ratón y los desplazamos por la pantalla, toda la figura acompañará ese desplazamiento deformándose cuando sea necesario por las relaciones establecidas en el diseño.

En lo referente a los contenidos geométricos escolares, el trabajo se inicia con el manejo de conceptos elementales para la construcción de figuras geométricas como si se hiciera con lápiz y papel sobre la pantalla del ordenador, conforme avanza el trabajo se introduce la medida, los movimientos en el plano y algunas herramientas avanzadas como es la facilidad para construir lugares geométricos, la posibilidad de producir animaciones o las facilidades para la presentación de los resultados.

# **Contenidos**

# 1ª Parte. Construcciones geométricas sencillas. Los procedimientos

Se presenta una colección de propuestas de trabajo para que el participante comprenda la filosofía del programa y la forma en que puede incidir en las matemáticas escolares.

Se construirán figuras geométricas a partir de elementos sencillos, propiedades de esos elementos y relaciones entre ellos. El carácter dinámico del programa permite analizar lo que ocurre cuando modificamos algunas de las condiciones.

# 2ª Parte. Representación de situaciones problemáticas con CABRI II

Se proponen situaciones problemáticas en las que la representación gráfica ayuda a la resolución del problema planteado.

Comienza la utilización de algunas herramientas avanzadas del programa: lugares geométricos y transferencia de medida.

Se introduce la idea de macroconstrucción como procedimiento por el que enseñamos al programa a realizar una determinada tarea.

# 3ª Parte. Geometría de transformaciones. Mosaicos

Se estudia la resolución dinámica de situaciones prácticas mediante traslaciones, giros y simetrías.

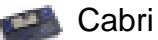

Uno de los contextos que utilizamos para profundizar en el estudio de las isometrías lo proporciona la construcción y análisis de mosaicos utilizando como baldosas triángulos, cuadriláteros, etc.

Se dedica un apartado específico a la construcción de mosaicos con polígonos regulares utilizando como base las macroconstrucciones realizadas en el apartado anterior.

#### 4ª Parte. Máquinas y mecanismos.

Se realiza la construcción práctica –sobre la pantalla del ordenador -, de mecanismos sencillos con barras articuladas que aprovechen la posibilidad de realizar animaciones en Cabri II.

Los diseños planteados tienen como base la utilización en tecnología de articulaciones como el triángulo, y los cuadriláteros para dar lugar a elevadores, bielas, cilindros hidráulicos, etc.

Se analiza la utilización didáctica de la manipulación de algunos mecanismos más complejos diseñados previamente.

#### 5ª Parte. Geometría de coordenadas. Recapitulación.

Utilización de Cabri II para el estudio de las coordenadas de puntos y ecuaciones de rectas y algunas curvas sencillas.

Se proponen situaciones más complejas que pueden ser abordadas a la vez desde una doble óptica analítica y geométrica. Es el caso de problemas clásicos como la construcción de cajas sin tapa con una lámina cuadrada de cartón a la que se le recortan cuadrados en las esquinas o el estudio del área de un paralelogramo articulado depen-

diendo del ángulo que forman sus lados. Con ellos podemos estudiar la situación práctica en movimiento a la vez que se realizan los cálculos y se colocan los datos en una tabla o se representan con una gráfica.

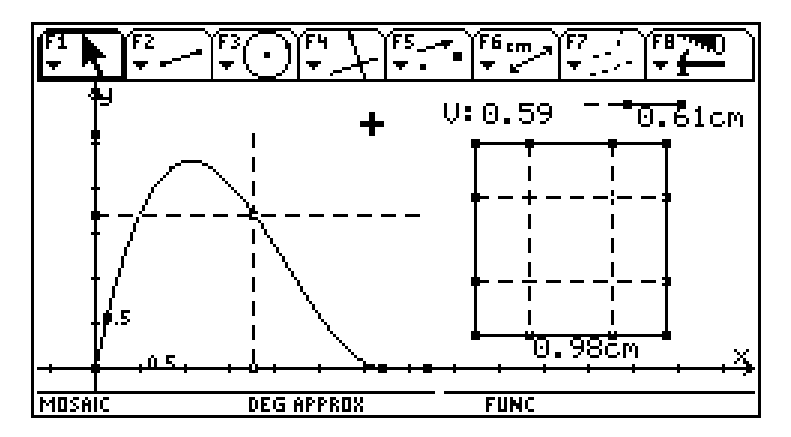

Cabri Géomètre TI92

# O. INICIO. EL ENTORNO DE CABRI II.

# **O.1. Elementos y movimiento. (I3mov.92a)**

- 1. Dibuja una recta y muévela.
- 2. Traza un segmento y muévelo hasta que corte a la recta.
- 3. Marca un punto sobre el segmento y el punto de intersección de la recta con el segmento.
- 4. Dibuja dos circunferencias con centros en los puntos marcados.
- 5. Desplaza el segmento hasta que no tenga intersección con la recta. Después vuelve a la posición anterior en que sí tiene intersección.
- 6. Intenta desplazar los centros de las círcunferencias.

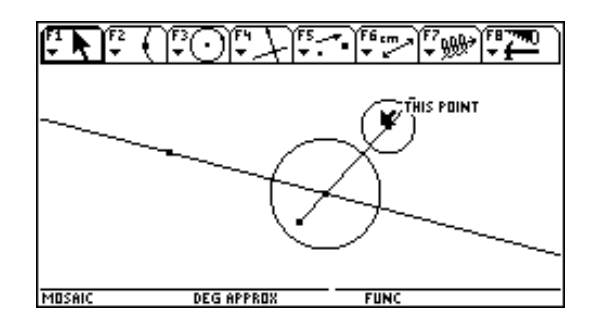

# **O.2. Circunferencias. Movimiento. (I3card.92a)**

- 1. Dibuja una circunferencia. Modifica el tamaño.
- 2. Dibuja otra circunferencia con el centro en la circunferencia anterior. Dibuja una tercera circunferencia con la condición de que tenga un punto sobre la primera.
- 3. Anima los puntos que se han marcado sobre la primera circunferencia.
- 4. Deja ahora una sola circunferencia y dibuja otra nueva con el centro y un punto sobre la primera. Dibuja el lugar geométrico de todas las circunferencias respecto de cada uno de los dos puntos dibujados

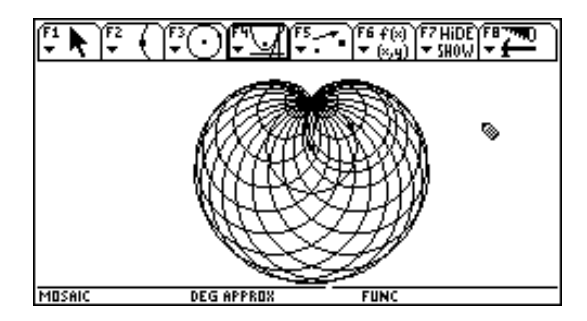

# **Problema**

Juan y Rosa viven en dos casas separadas en el campo. Cada día se citan en el punto medio de la camino recto que une sus casas y pasean por un camino que se encuentra siempre a la misma distancia de las dos casas. Haz un diseño con Cabri que represente esta situación. Desplaza los puntos que representan a las casas y observa cómo se modifica la construcción.

# **O.3. Transferencia de medida. (I4med.92a)**

- 1. Dibuja un segmento. Mídelo.
- 2. Marca un punto. Transfiere la medida del segmento anterior a este punto.
- 3. Dibuja una circunferencia y marca un punto sobre ella. Transfiere la medida del primer segmento a la circunferencia a partir del punto marcado

sobre ella. Construye un arco sobre la circunferencia cuya amplitud sea la medida transferida.

- 4. Modifica la longitud del primer segmento y observa el efecto producido.
- 5. Modifica el tamaño de la circunferencia y observa el efecto.

# **O.4. Triángulos (I5tri.92a)**

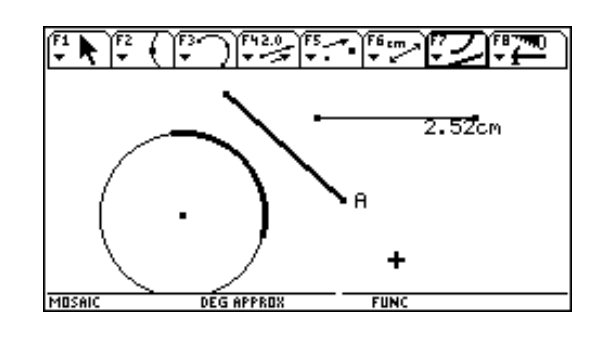

- 1. Dibuja un triángulo ABC (da nombre a cada punto al marcarlo).
- 2. Desplaza el triángulo, los vértices y las etiquetas.
- 3. Marca un punto exterior a la región definida por el triángulo. Traza una paralela y una perpendicular a uno de sus lados que pase por ese punto.
- 4. Mueve el punto. Bórralo después.
- 5. Dibuja la mediatriz de AB
- 6. Dibuja la bisectriz de CAB
- 7. Desplaza A. Oculta la bisectriz
- 8. Haz aparecer la bisectriz y oculta la mediatriz.
- 9. Desplaza los otros dos vértices y observa lo que ocurre.

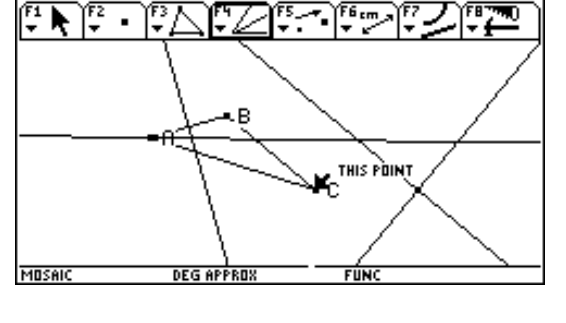

# **Problemas.**

- 1. Dibuja un triángulo (utiliza tres segmentos para los lados). Construye otro cuyos lados sean iguales a él. (utiliza la herramienta compás). Cuando lo hayas construido intenta desplazar los vértices de estos dos triángulos (triigu.92a).
- 2. Haz lo mismo con un cuadrilátero.

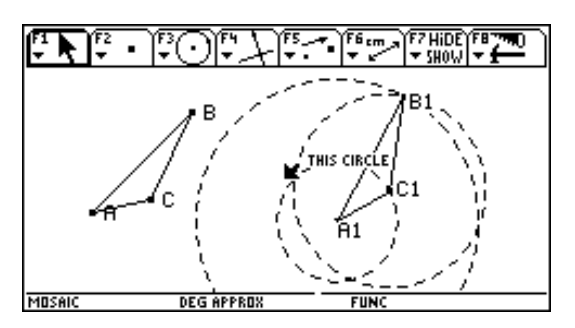

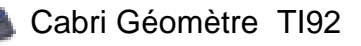

# **O.5. Triángulo en los puntos medios. (I8tripm.92a)**

- 1. Dibuja un triángulo.
- 2. Dibuja el triángulo que se forma uniendo los puntos medios de sus lados.
- 3. Investiga relaciones entre los triángulos que se forman.
- 4. Muestra los ejes.
- 5. Construye la macro "triángulo en los puntos medios" y utilízala para hacer una secuencia de triángulos en puntos medios.

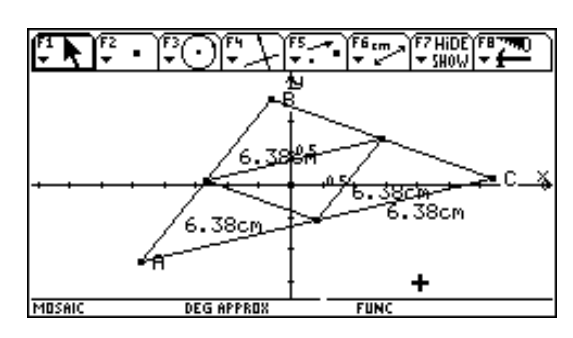

Cabri Géomètre TI92

# **O.6. Obtención de (I6pi.92a)**

- 1. Dibuja una circunferencia. Mide su longitud.
- 2. Traza una recta que pase por el centro de la circunferencia. Marca el diámetro de la circunferencia, y oculta la recta.
- 3. Activa la calculadora y obtén el resultado del cociente entre la longitud de la circunferencia y el diámetro.
- 4. Activa el menú Opciones Preferencias para mostrar ese resultado con diez cifras decimales.

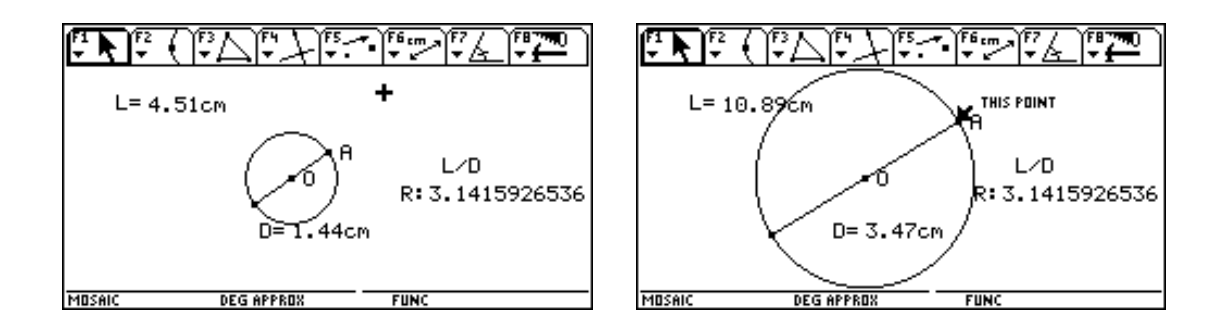

# **Problemas**

- 1. Dibuja un cuadrilátero. Construye otro cuadrilátero que tenga los vértices en los puntos medios del primero. Investiga propiedades.
- 2. Investiga propiedades que se verifiquen en cuadriláteros circunscritos, es decir en aquellos cuadriláteros que tengan sus cuatro vértices sobre una circunferencia.

# **A. CONSTRUCCIONES GEOMÉTRICAS.**

# **A.1. Triángulo rectángulo. (I7trrc.92a)**

- 1. Dibuja un segmento AB
- 2. Construye un triángulo rectángulo con el ángulo recto en A.
- 3. Verifica que el triángulo sigue siendo rectángulo aunque desplacemos el rectángulo inicial o cualquiera de sus vértices.

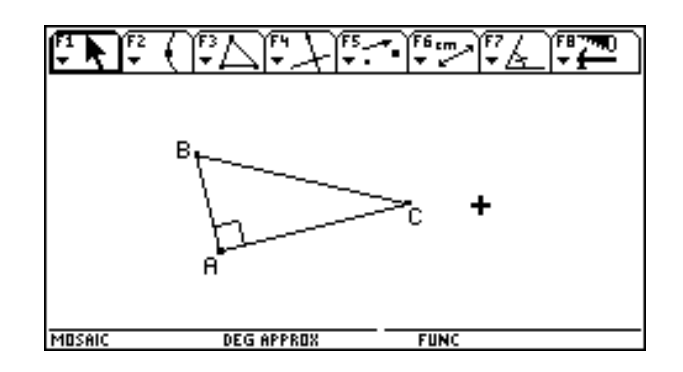

# **A.2 Cuadrado. (cuadr.92)**

- 1. Dados dos puntos A y B, dibuja un cuadrado en el que esos puntos sean dos vértices contiguos.
- 2. Cuando lo hayas construido borra todas las líneas accesorias y deja sólo el cuadrado y sus vértices.
- 3. Desplaza cada uno de los vértices y asegúrate de que sigue siendo un cuadrado (hay vértices que no puedes mover).
- 4. Investiga otros procedimientos para construir el cuadrado (utiliza otras herramientas de los menús de Cabri II).
- 5. Haz una nueva construcción en la que A y B sean los vértices opuestos del cuadrado?.

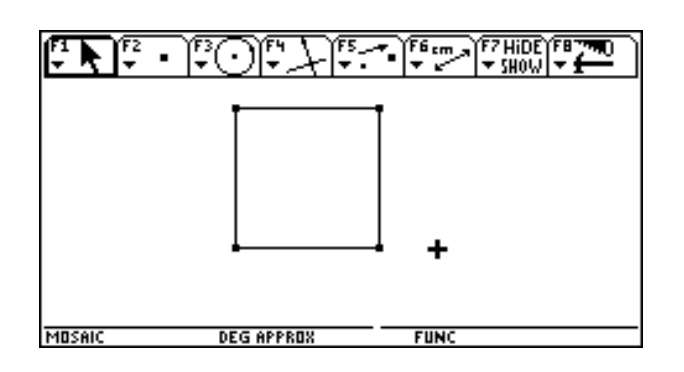

# **A.3 Macro cuadrado. (cuadrad.92x)**

Construye la macro cuadrado.mac que realice un cuadrado a partir de dos puntos :

\* Objetos iniciales : los puntos A y B \*Objetos finales : el polígono cuadrado. \*Definir macro : cuadrado. \*Grabar como : cuadrado.mac

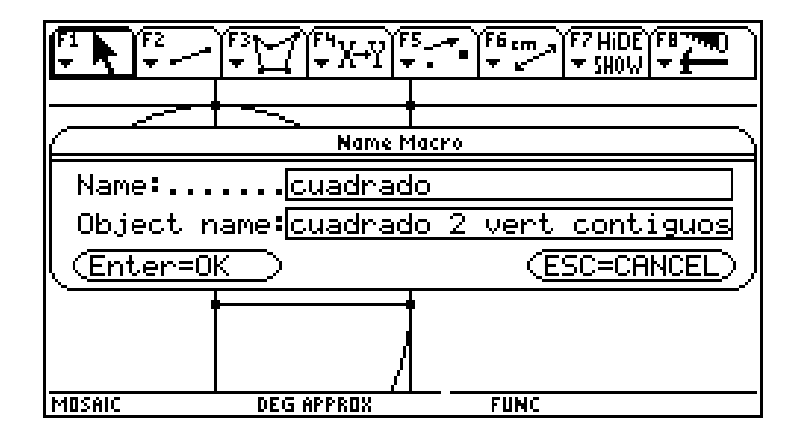

Graba la macro con el nombre cuadrado.mac y comprueba que funciona correctamente.

# **A.4 Mosaico regular. (mr4.92a)**

- 1. Utiliza la macro diseñada para construir el mosaico regular de cuadrado.
- 2. Haz una macro para construir triángulos equiláteros

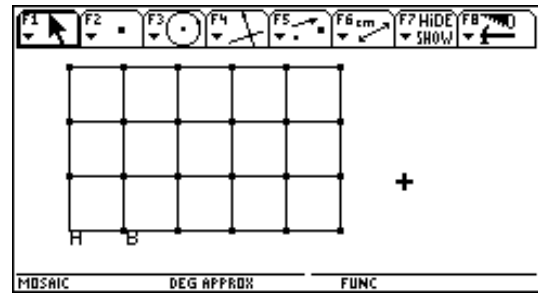

# **Problemas:**

- 1. Una tienda de campaña tipo canadiense está formada por tres cuadrados y dos triángulos equiláteros. Su desarrollo plano consistirá en una figura compuesta por estos cinco polígonos adosados por el lado. Investiga todas las combinaciones posibles de estos polígonos utilizando las macros cuadrado y triángulo equilátero.
- 2. Diseña todos los pentominós (cinco cuadrados adosados por el lado) con la macro cuadrado.
- 3. De cuántas formas podemos unir cuadrados y triángulos equiláteros alrededor de un vértice.
- 4. Diseña una macro para que, dado un segmento cualquiera, lo divida en tres partes de la misma longitud.

**España Cabri Géomètre TI92** 

# **B. EL TEOREMA DE PITÁGORAS.**

# **B.1. Pitágoras I. (pitag1.92a)**

- 1. Abre el fichero trirec en el que has dibujado un triángulo rectángulo y dibuja un cuadrado sobre cada cateto y sobre la hipotenusa.
- 2. Mide el área de cada cuadrado y suma (con la calculadora) las áreas de los construidos sobre los catetos.
- 3. Comprueba que se verifica el teorema de Pitágoras aunque modifiquemos el triángulo rectángulo.

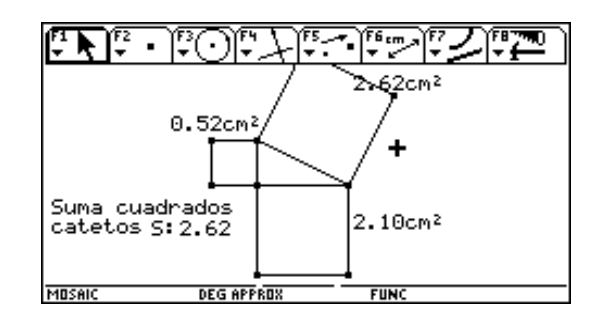

# **B.2. Sólo algunos triángulos cumplen el teorema de Pitágoras. (pitag2.92a)**

- 1. Dibuja un triángulo isósceles a partir de un segmento AB (AB es el lado desigual).
- 2. Dibuja cuadrados en los tres lados.
- 3. Mide las áreas de los cuadrados y calcula la suma de las áreas de los cuadrados construidos sobre los dos lados iguales.
- 4. Marca y mide el ángulo C.
- 5. Desplaza C y observa cuándo ocurre que la suma anterior es igual al área del cuadrado desigual. ¿Cuánto mide el ángulo C?.

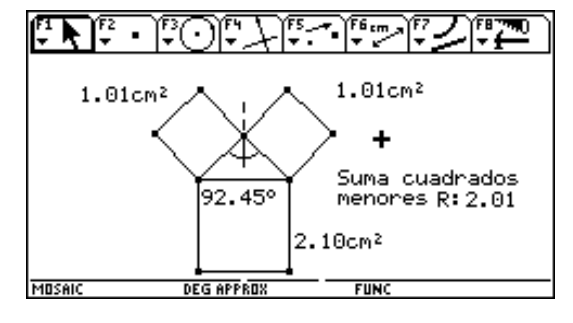

# **B.3. Otras figuras geométricas. (pitag3.92a)**

Investiga con otras figuras geométricas sobre los catetos

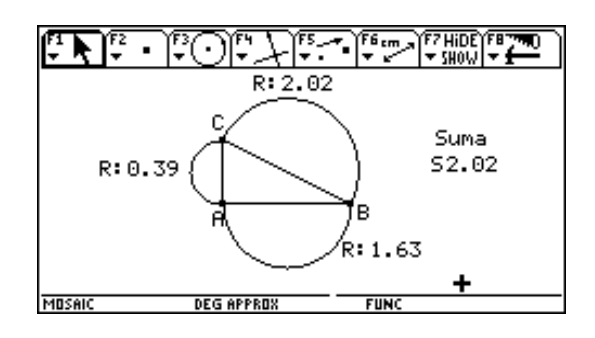

# **C. POLÍGONOS REGULARES**

Cabri II incluye una herramienta para construir polígonos regulares dados el centro y un punto de la circunferencia circunscrita.

Para el trabajo posterior necesitamos que los polígonos regulares se construyan a partir de dos puntos que serán los vértices de uno de sus lados. Construye macros para :

**C.1. Triángulo equilátero. (trieq.92a)**

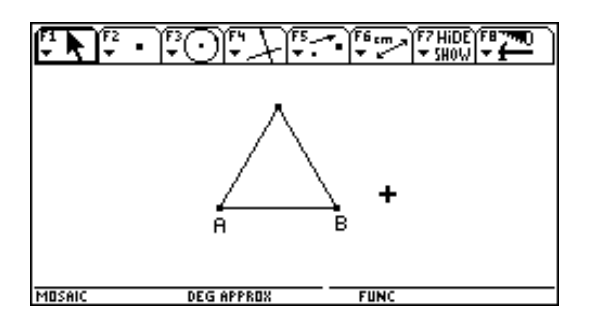

**C.2. Hexágono regular. (hexag.92a)**

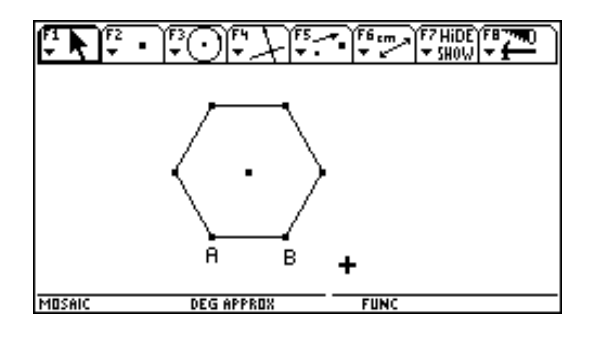

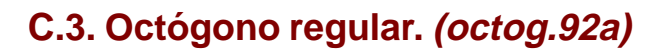

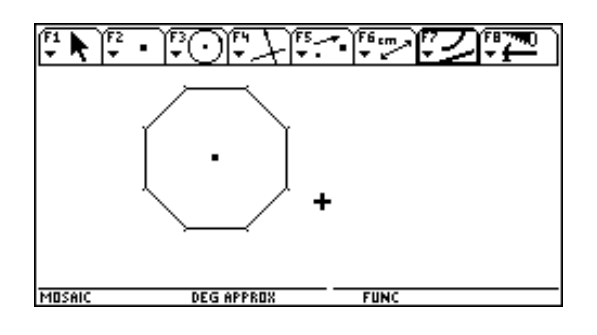

**C.4. Dodecágono regular.**

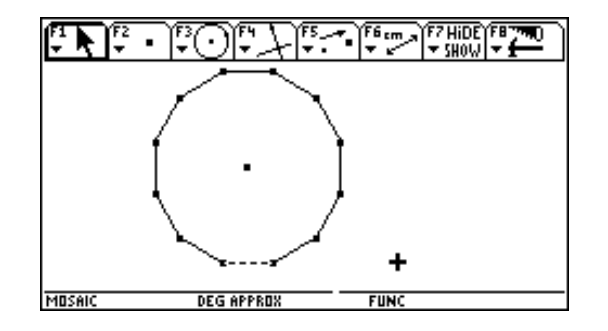

 $12 -$ 

# **D. EL TRIÁNGULO.**

# **D.1. El pozo. (pozo.92a)**

Tres pueblos desean construir un pozo para abastecer de agua las tres ciudades. Cada alcalde desea que las conducciones de agua hasta su pueblo no sean más largas que las de cualquiera de sus vecinos, por ello han decidido perforar en un lugar que se encuentre exactamente a la misma distancia de los tres.

Sugerencia: Explora las situación: dibuja un punto, diseña las conducciones desde él hasta dos de los pueblos y busca (utiliza dejar la traza para ver el camino recorrido) los puntos que estarán a la misma distancia de ellos.

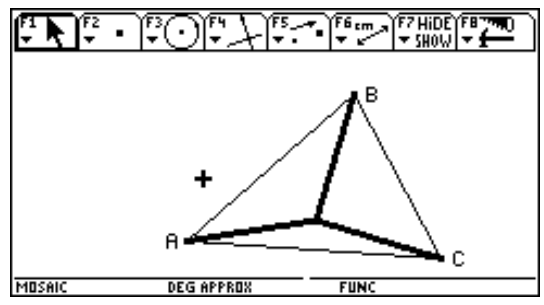

# **D.2. El hiper. (hiper.92a)**

Tres pueblos están unidos entre sí por carreteras rectas. Una empresa desea construir un hipermercado que esté situado entre los pueblos y después construirá vías desde el centro comercial hasta cada una de las carre-

teras, con la condición de que estas tres conexiones sean lo más cortas posible y tengan la misma longitud.

Utiliza primero un procedimiento parecido al que se sugiere en el problema anterior

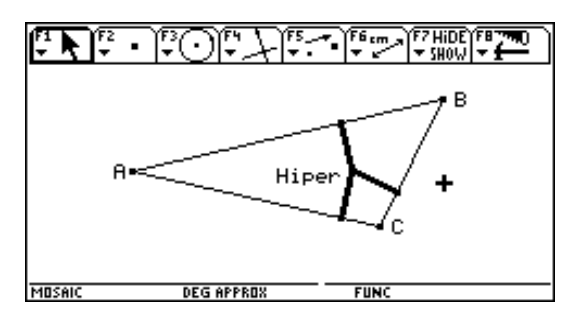

# **Problema:**

Dado un triángulo. Construye su ortocentro (**ortocen.fig**) y su baricentro **(baricen.fig).**

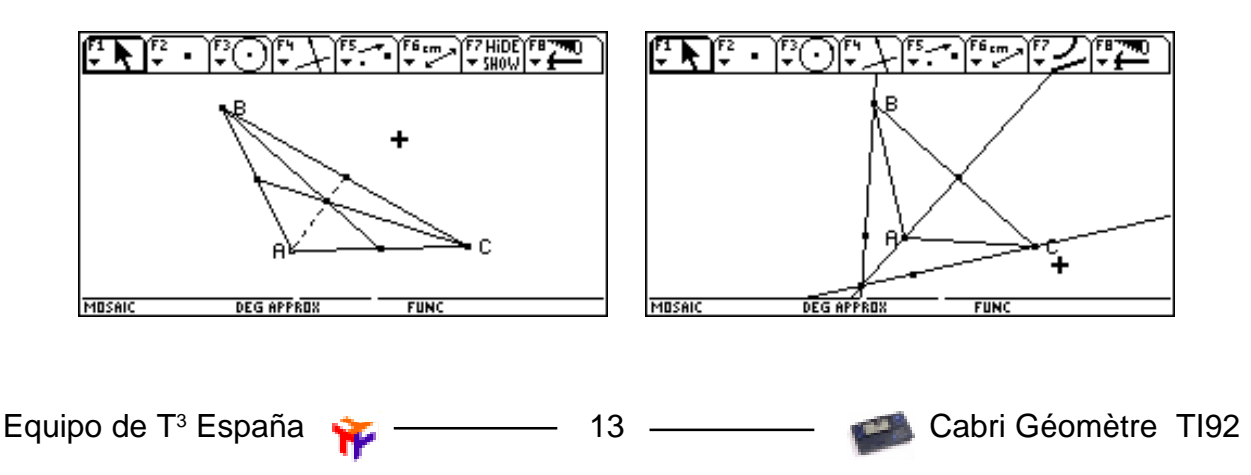

## **D.3. Puntos notables del triángulo.**

- 1. Dado un triángulo ABC, busca procedimientos y define macros -, para que, dado un triángulo cualquiera, podamos obtener sus puntos notables:
	- · El circuncentro (el punto de corte de las mediatrices).
	- El incentro (las bisectrices).
	- El baricentro (las medianas).
	- El ortocentro (las alturas).
- 2. Dibuja un triángulo con sus vértices sobre una circunferencia. Utiliza las macros anteriores para situar los cuatro puntos notables del triángulo. Observa que el ortocentro, el baricentro y el circuncentro están alineados - están situados sobre la recta de Euler-.
- 3. Dibuja el lugar geométrico de cada uno de los puntos notables obtenidos anteriormente cuando el vértice A se desplaza sobre la circunferencia.
- 4. ¿Cuándo estará situado el incentro sobre la recta de Euler?.

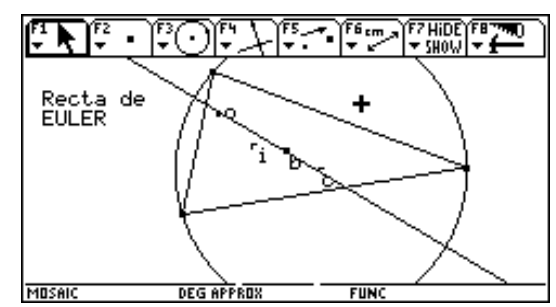

# **D.4. Arco capaz. (icapaz.92a)**

Marca dos puntos A y B Sitúa un tercer punto C de forma que el ángulo ACB sea aproximadamente de 90º. Haz que deje la traza al moverlo y desplaza C de forma que el ángulo se mantenga lo más próximo a 90º.

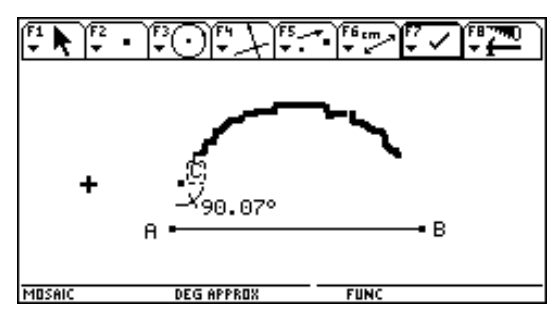

# **Problemas**

- 1. Dibuja una circunferencia y una tangente a ella que pase por un punto exterior. **(tang1c.92a)**
- 2. Dibuja dos circunferencias y dos rectas tangentes a ambas. **(tang2c.92a)**

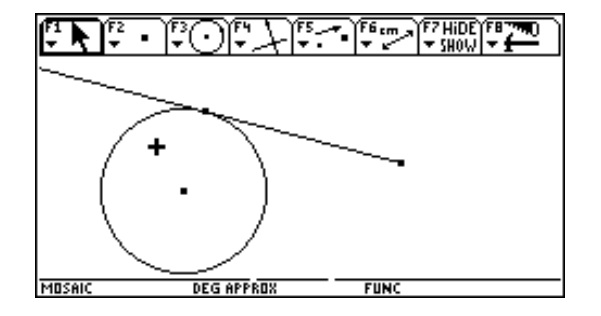

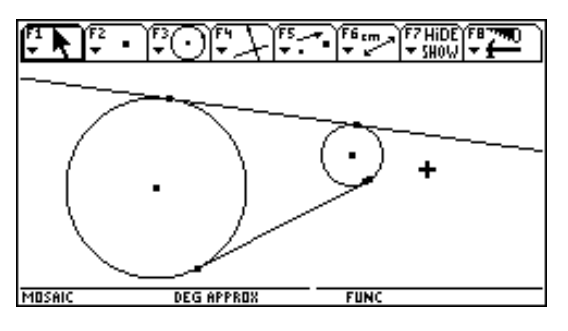

Equipo de T<sup>3</sup> España

14

Cabri Géomètre TI92

# **E. MOSAICOS. ISOMETRÍAS.**

- **E.1. Triángulos. (trivec.92a)**
- 1. Construye un triángulo ABC.
- 2. Dibuja los vectores AB, AC y BC.
- 3. Traslada el triángulo con los vectores marcados. Continúa trasladando los triángulos obtenidos.
- 4. Desplaza los vértices iniciales para deformar el triángulo. Observa la forma de los "huecos" entre los triángulos desplazados.

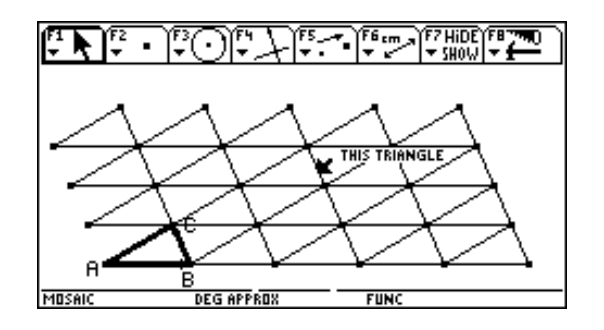

5. Dado un triángulo cualquiera, intenta construir un mosaico con esa baldosa sin utilizar las traslaciones. **(triang.92a)**

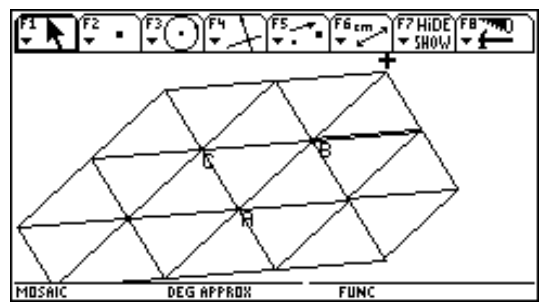

# **E2. Cuadriláteros. (cuadr.92a)**

1. Dibuja un cuadrilátero ABCD e intenta utilizarlo como baldosa para construir un mosaico.

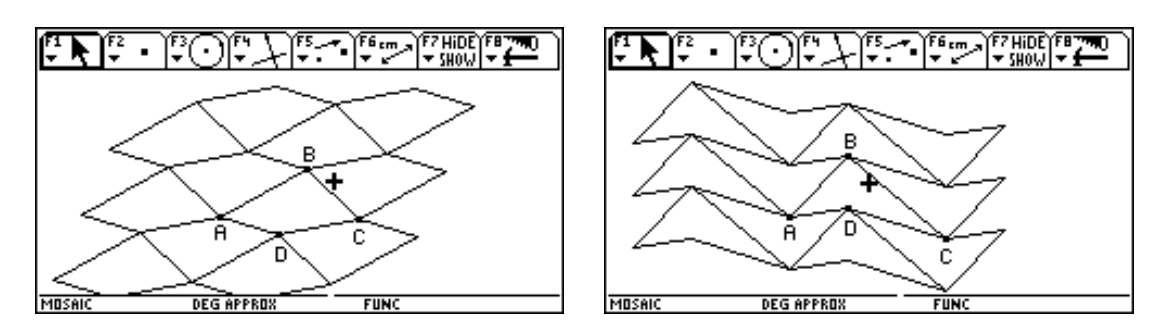

2. Desplaza los vértices y deforma la baldosa inicial. Las demás baldosas han de cambiar con la primera.

 $15 -$ 

españa Cabri Géomètre TI92

# **E.3. Mosaicos regulares. (mr3.92a) (mr4.92a) (mr6.92a) (pent.92a)**

1. Utiliza la herramienta "Polígono regular" y las isometrías para construir mosaicos regulares que tengan como baldosa un único polígono regular.

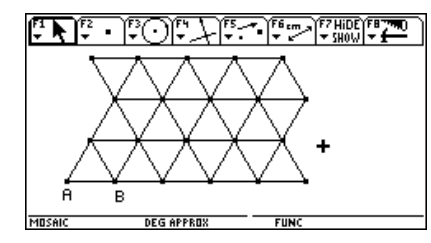

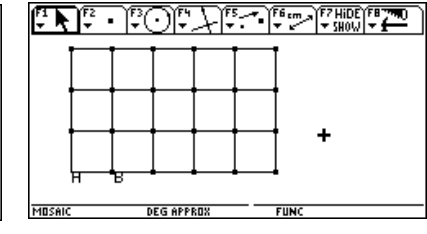

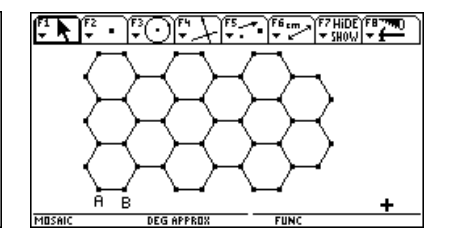

2. No podemos construir un mosaico con pentágonos regulares, pero sí podemos hacerlo con dos baldosas: el pentágono regular y el rombo que aparece al rellenar el hueco que queda entre algunos pentágonos. Investiga dos mosaicos diferentes con estas baldosas.

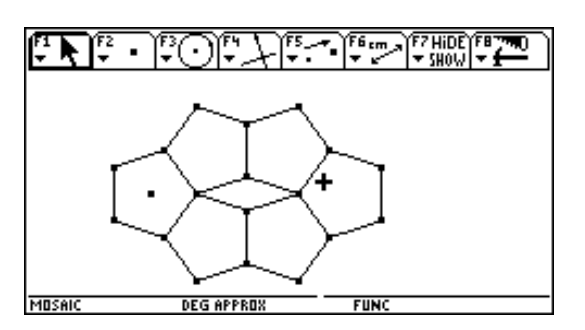

# **E.4. Mosaicos semiregulares. (m1223.92a) (m1264.92a) (m884.92a)**

1. Son los construidos con combinaciones de polígonos regulares con la condición de que en cada vértice siempre concurran los mismos polígonos y en el mismo orden.

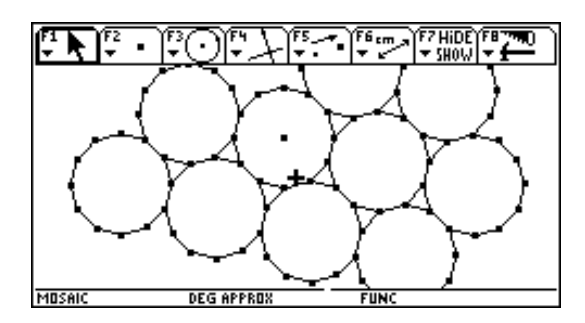

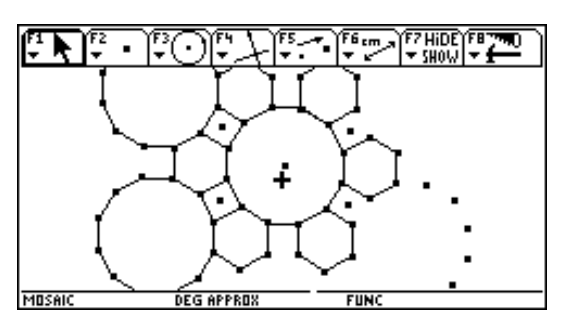

2. Intenta construir estos mosaicos dibujando el menor número de polígonos; utiliza las isometrías.

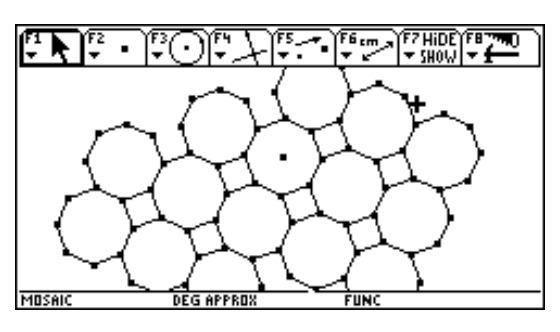

Cabri Géomètre TI92

**Societat d'Educació Matemàtica Al-khwarizmi** 

Los mosaicos uniformes tienen dos o más tipos de vértices, son mosaicos de gran belleza y regularidad. Intenta la construcción de alguno de estos mosaicos. **(munif.92a)**

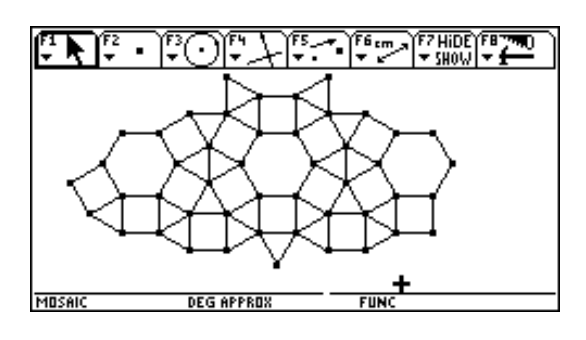

# **E.5. Mosaicos islámicos. (hueso1.92a) (hueso2.92a) (avio1.92a) (avio2.92a)**

Utiliza como base el cuadrado para crear las baldosas del polihueso y del poliavión y construye después estos mosaicos que podemos encontrar en la Alhambra de Granada.

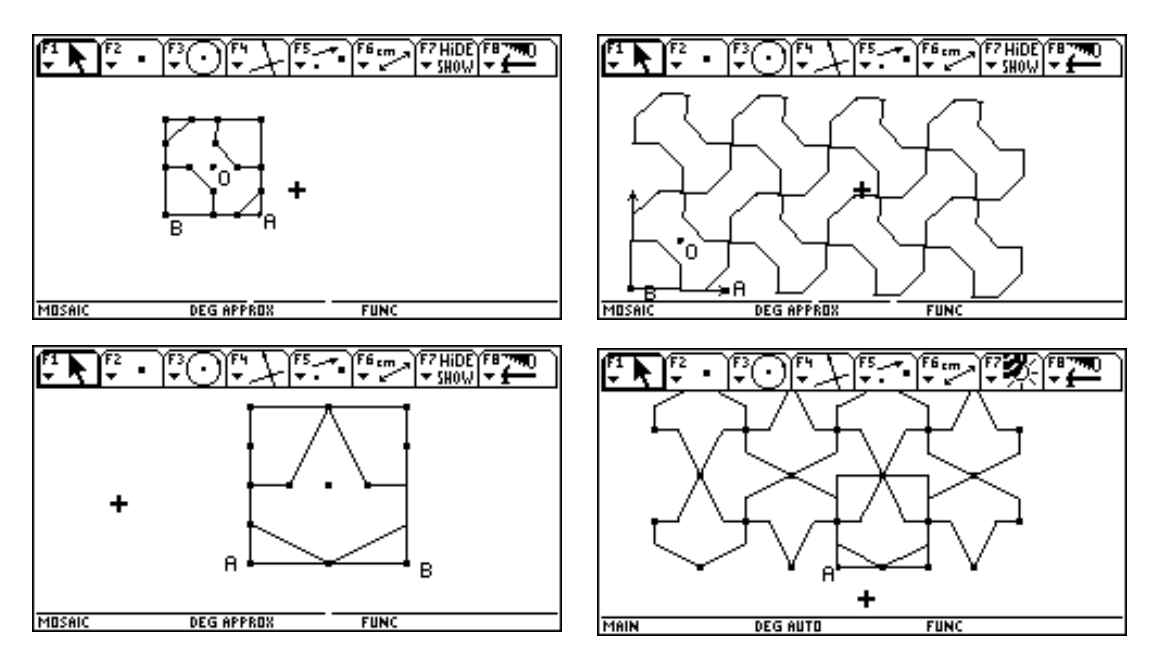

# **E.6. Mosaicos por replicación. (rept1.92a) (rept2.92a)**

Algunas baldosas pueden formar mosaico por el procedimiento de construir una réplica más grande de sí mismas lo que ocurre con el cuadrado y el tríángulo equilátero pero no con el hexágono regular. Aquí hay dos trapecios uno isósceles y otro rectángulo.

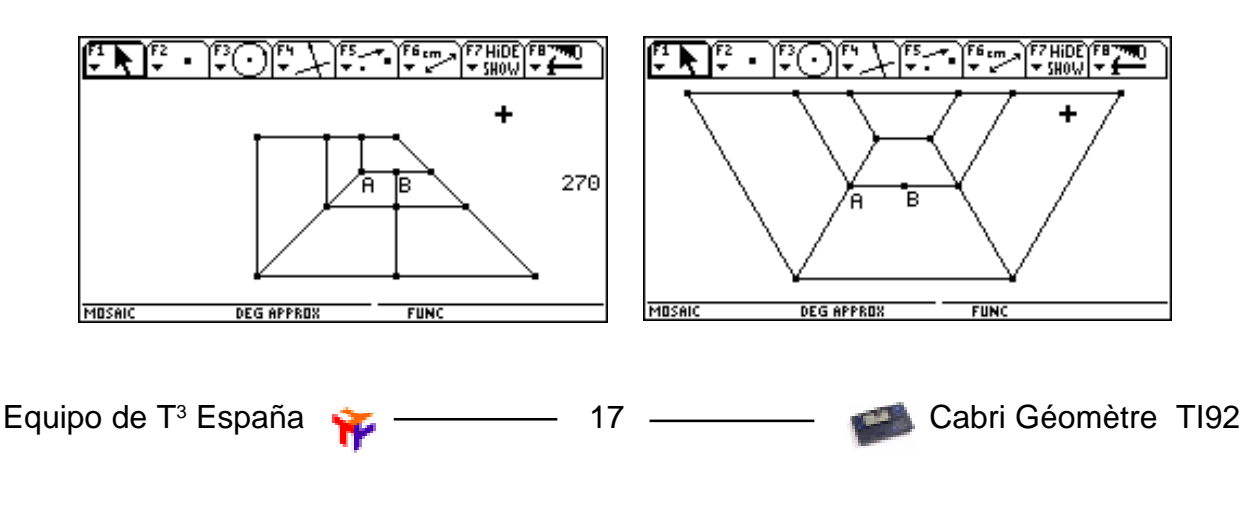

# **F. LUGARES GEOMÉTRICOS.**

# **F.1. Un rectángulo que gira. (rectang.92a)**

Tenemos un rectángulo que ha girado varias veces 90º alrededor de sus vértices, ¿cuál habrá sido la trayecto-

ria de un punto cualquiera del rectángulo?. Realiza el diseño de forma que podamos desplazar el punto y con él se modifique el trazado de su trayectoria.

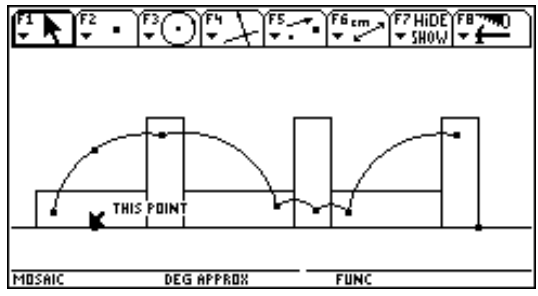

# **F.2. Cicloide. (x910cicl.92a)**

Construye la curva que describe un punto de una circunferencia cuando ésta rueda a lo largo de un segmento.

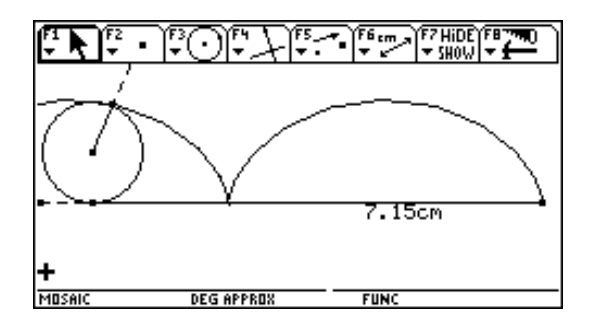

# **F.3. Epicicloide e Hipocicloide. (x930epic.92a) (x950hipo.92a)**

Trayectoria que describe un punto de una circunferencia (planeta) que gira por el exterior en la epicicloide y por el interior en la hipocicloide de otra circunferencia (sol). El punto puede ser interior o exterior a la circunferencia planeta o estar sobre ella.

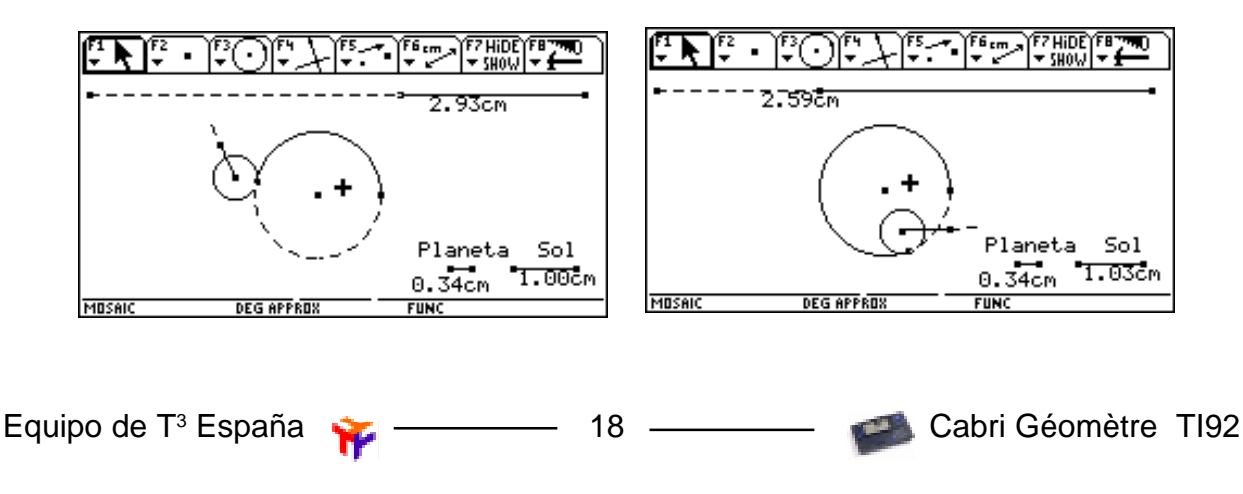

# **F.4. Elipse. (elip.92a)**

La elipse se define como el lugar geométrico de los puntos cuya suma de distancias a dos puntos fijos (los focos) es siempre la misma

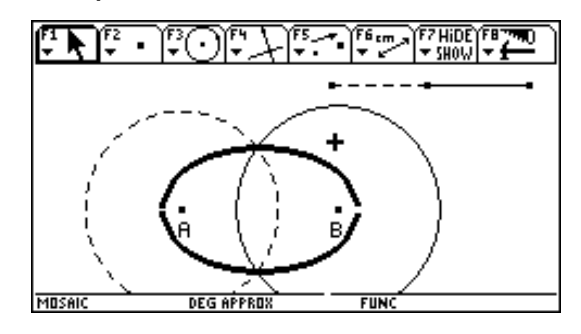

# **F.5. Parábola. (parab.92a)**

La parábola es el conjunto de puntos que equidistan de un foco y de una recta.

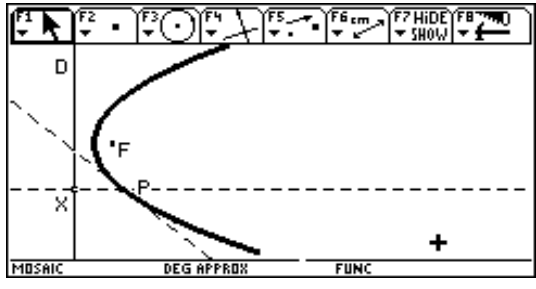

# **F.6. Hipérbola. (hiprb.92a)**

La hipérbola es el lugar geométrico de los puntos del plano cuya diferencia de distancias a dos puntos fijos es constante.

- 1. La dist. Focal FF'=2c y la constante de la hipérbola es 2a
- 2. Dibuja los dos focos F y F' y un segmento F'C de longitud mayor que la distancia focal.
- 3. Obtén B en F'C para que F'B = 2a
- 4. Considera X en BC y construye una circunferencia de centro F' y radio F'X y la otra con centro en F y radio BX
- 5. Dibuja el lugar geométrico de P y P' respecto de X
- 6.  $PF' PF = F'X BX = (F'X + XC) (BX + XC) = F'C BC = F'B = 2a$
- 7. Dibuja las dos ramas de la hipérbola. Señala cinco puntos distintos sobre el lugar geométrico. Muestra los ejes de coordenadas y las ecuaciones de la hipérbola.

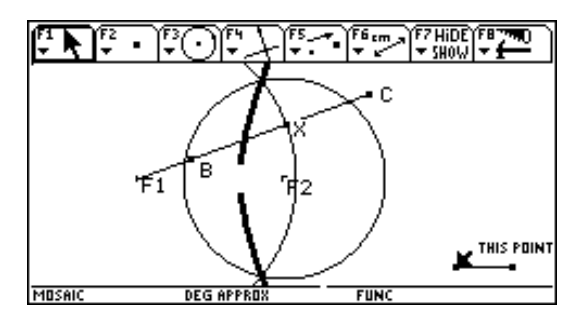

Cabri Géomètre TI92

# **G. TRAYECTORIAS.**

# **G.1. El puente.**

Se desea construir una carretera entre A y B con un puente que cruce el río. El puente ha de ser lo más corto posible. Una vez conseguido ésto, la carretera ha de ser lo más corta que podamos.

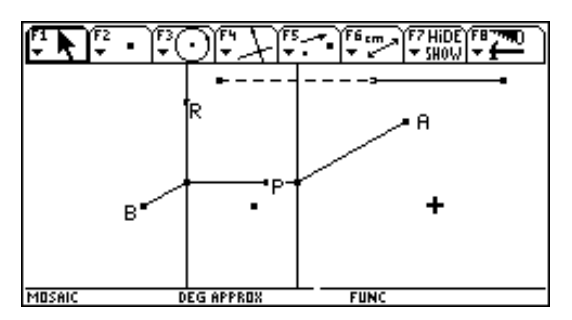

# **G.2. El fuego. (fueg.92a)**

Un excursionista P ha visto el inicio de un fuego F en su tienda de campaña. Correrá hacia el río a coger agua para lanzarla a la tienda. ¿Qué trayectoria seguirá para realizar el camino más corto ?.

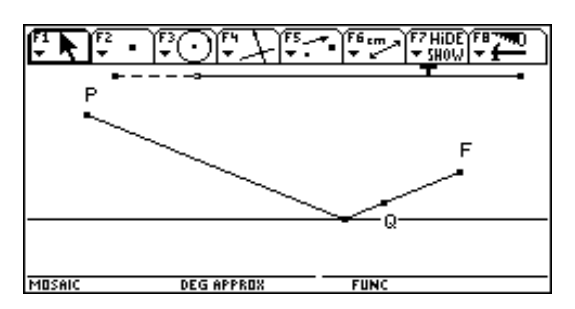

# **G.3. Billar a una y dos bandas. (xa20bi1.92a) (xa30bi2.92a)**

- 1. Diseña una mesa de billar. Sitúa dos bolas X e Y.
- 2. La bola se dirige desde X hasta Y rebotando antes en una de las bandas. La trayectoria que obtengas ha de actualizarse al modificar la posición de cualquiera de los dos puntos.
- 3. Realiza el diseño para que se pueda "mostrar" el movimiento de la bola de un punto a otro.
- 4. Realiza un nuevo diseño en el que la bola ha de rebotar en dos bandas antes de llegar a B (figura)

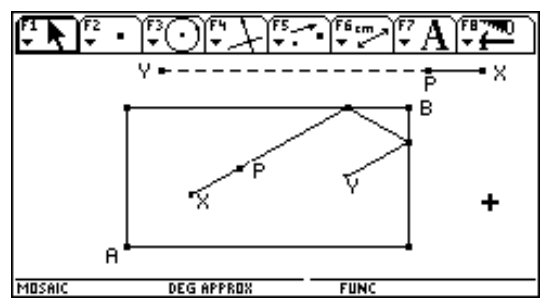

# **Problemas. Curvas de persecución.**

- 1. Billar a tres bandas. Distintas soluciones a un problema dependiendo de las bandas que se golpeen.
- 2. La curva del perro: Una persona pasea en línea recta. Su perro se dirige hacia él siempre en la dirección más corta
- 3. Persecuciones cíclicas. Cuatro tortugas están situadas en los vértices de un cuadrado. Cada una de ellas está enamorada de la que se encuentra a su derecha. Todas salen a la vez en dirección hacia su amada-o. ¿Qué trayectoria siguen?. El mismo problema se puede plantear sobre otros polígonos regulares.

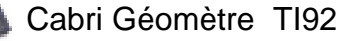

# **H. MECANISMOS.**

## **H.1. El triángulo de base variable. (x110triv.92a)**

El triángulo OPQ está formado por dos barras de longitud fija: OP y PQ y una base OQ variable ya que podemos desplazar el punto P sobre el segmento XY que sirve para marcar los límites entre los que se mueve Q.

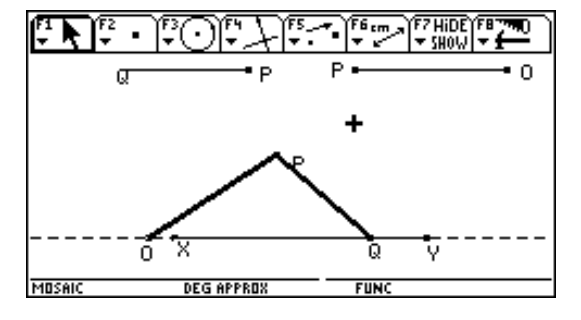

## **H.2. El gato elevador. (x115gato.92a)**

Convierte el triángulo de base variable en el diseño de un gato elevador. Prolonga la barra PQ y sitúa sobre el nuevo segmento varios puntos que servirían de soporte para elevar objetos cuando desplacemos el punto P entre X e Y.

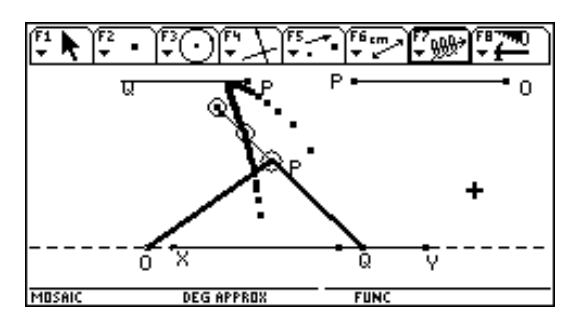

## **H.3. La biela. (xbiela.92a)**

Es una barra de longitud fija que está sujeta a un punto que suele girar alrededor de una circunferencia mientras que el otro extremo se desplaza según ciertas condiciones (p.e. sobre un segmento).

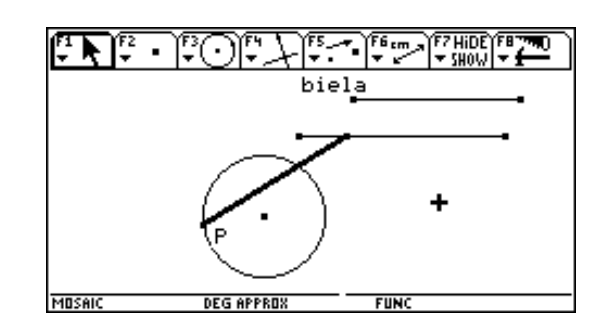

# **H.4. Puerta levadiza. (x140ptal.92a)**

El triángulo de base sirve para simular el funcionamiento de una puerta levadiza de las que se utilizan en los garajes.

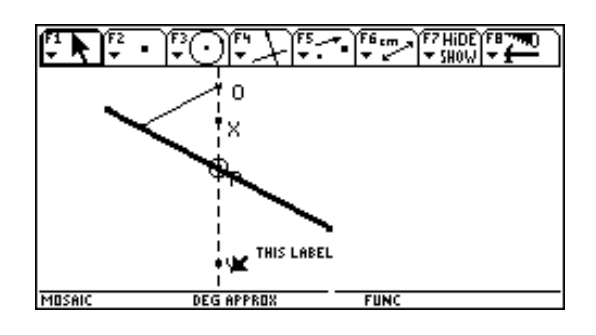

# **H.5. Brazo oscilatorio. (x170brosc.92a)**

La base variable puede estar situada sobre un segmento móvil que es solidario con un punto que se mueve alrededor de una circunferencia. Esto nos sirve para convertir un movimiento circular en otro de vaivén que invierte más tiempo en un sentido que en el otro.

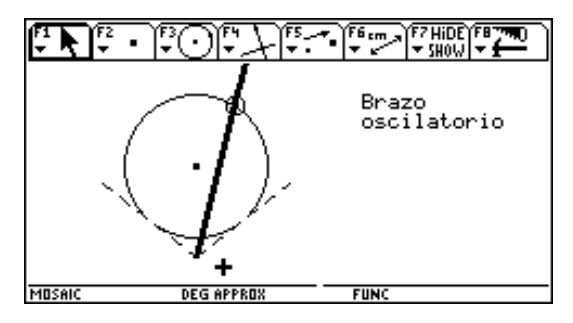

# **H.6. Motor de explosión. (x125explo.92a)**

Los segmentos de longitud fija son el radio de una circunferencia y la biela que une el punto sobre la circunferencia con el cilindro. La base variable se encuentra sobre el eje del cilindro.

La construcción del rectángulo que simula el cilindro es delicada ya que todo él ha de desplazarse solidario con el extremo de la biela. El sistema ha de accionarse en el punto P alrededor de la circunferencia.

## **H.7.Paralelogramo articulado. (x205paral.92a)**

Sistema articulado con cuatro varillas de forma que las opuestas sean iguales.

# **H.8. Limpiaparabrisas de autobús. (x280pbus.92a)**

Para que la escobilla se mantenga siempre vertical, se utiliza un mecanismo de paralelogramo articulado.

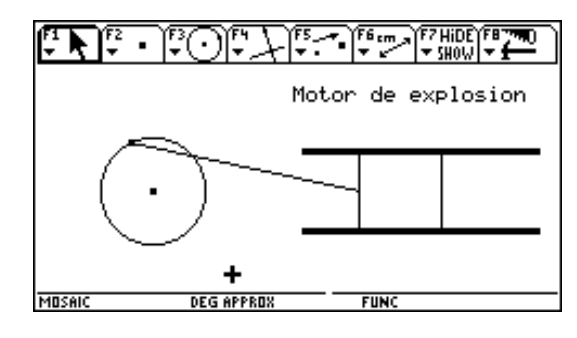

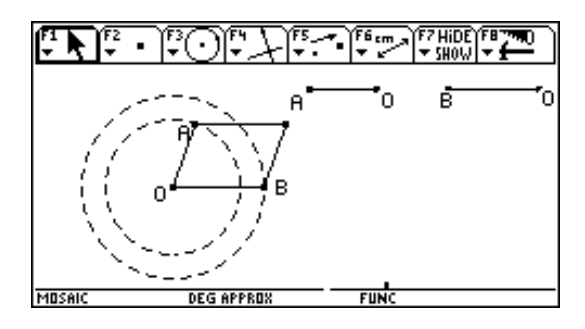

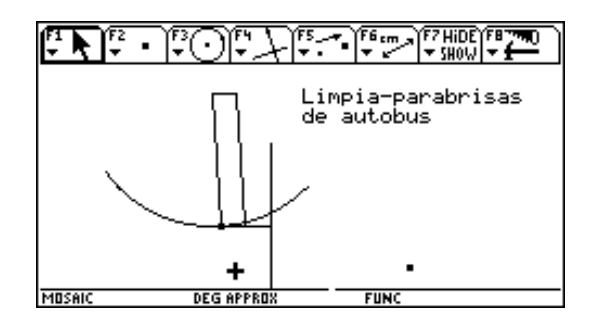

# **H.9. Cuadriláteros articulados. (x410cuadr.92a)**

Dos composiciones distintas para cuadriláteros articulados :

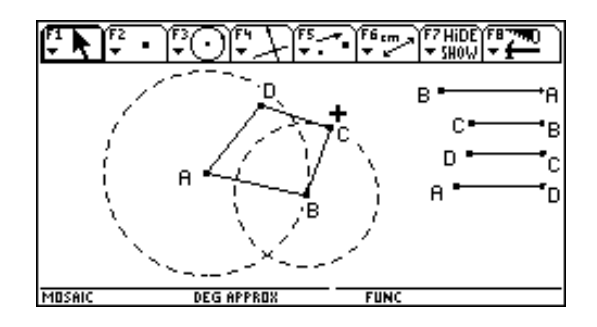

# **H.10. Cubo de basura con pedal. (x460cubas.92a)**

El pedal acciona un cuadrilátero articulado que obliga a levantar o bajar la tapa.

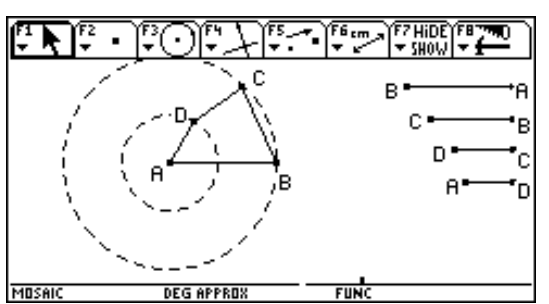

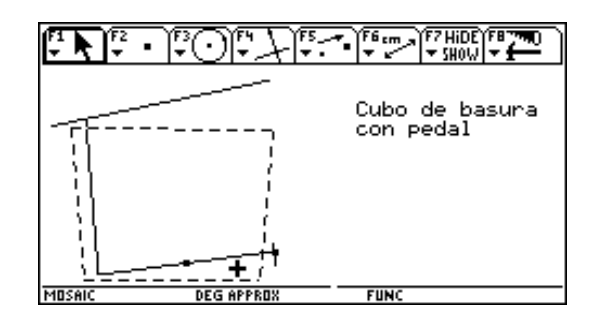

# **H.11. Cilindro hidráulico. (xcilhi.92a)**

Consiste en una barra extensible (puede ser telescópico) que conecta con una barra en un punto fijo de ésta para elevarla . Es otra forma de ver el triángulo de base variable.

# **H.12. Excavadora. (x690exca.92a)**

Combina tres cilindros hidráulicos que permiten el movimiento del brazo articulado.

# **H.13. Engranajes de la bicicleta. (x765bici.92a)**

El sistema del cambio de marchas de la bicicleta.

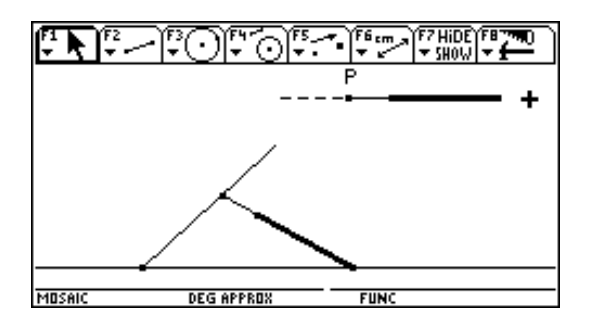

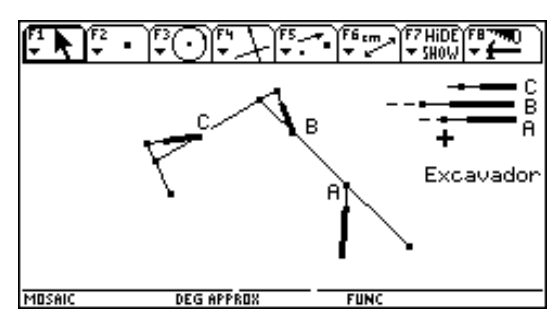

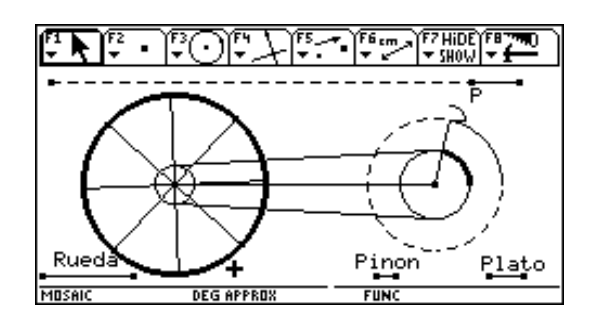

# **K. COORDENADAS.**

# **K.1. Coordenadas y ecuaciones. (t1eq.92a)**

- 1. Muestra los ejes de coordenadas.
- 2. Sitúa un punto y construye una recta que pase por él.
- 3. Señala las coordenadas del punto así como la pendiente y la ecuación de la recta.
- 4. Marca el punto de corte de la recta con el eje de ordenadas y muestra sus coordenadas. ¿qué observas
- 5. Marca un punto sobre la recta. Calcula su abscisa mediante una perpendicular al eje de abscisas. Calcula su ordenada: multiplica esta abscisa por la pendiente y suma después la ordenada en el origen

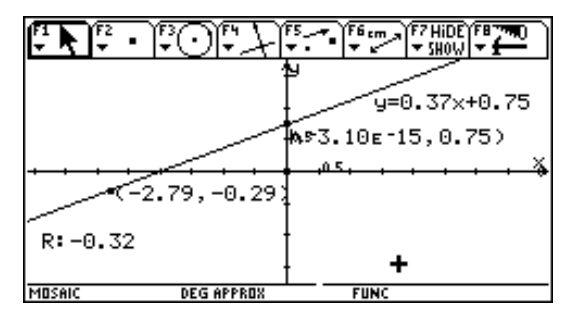

# **K.2. Pendiente de la recta. (t2pend.92a)**

- 1. Traza una recta y construye un triángulo rectángulo que tenga por hipotenusa un segmento de la misma.
- 2. Calcula la proporción entre el lado vertical y el horizontal.
- 3. Desplaza los puntos sobre la recta ¿Que observas?.
- 4. Modifica la inclinación de la recta

# **K.3. Perpendicularidad. (t3pend.92a)**

- 1. Traza una recta y marca su pendiente.
- 2. Construye una recta paralela a la primera y otra perpendicular
- 3. Calcula el producto de las pendientes de la recta y su perpendicular.
- 4. Modifica la inclinación de la primera recta ¿qué observas?.

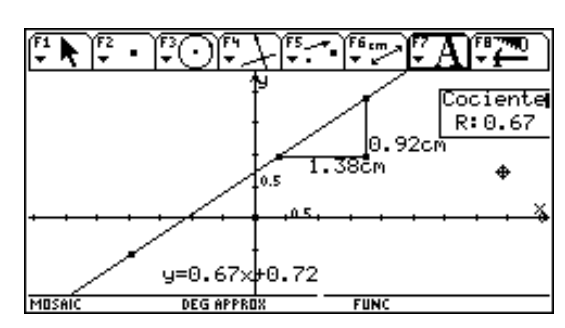

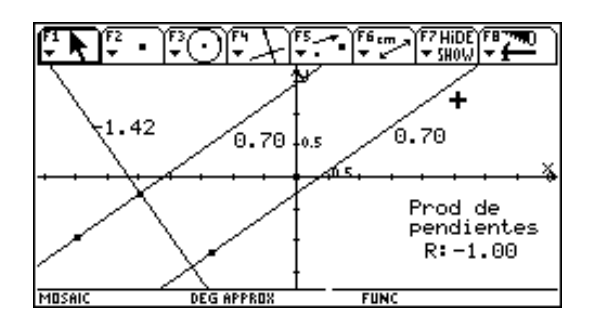

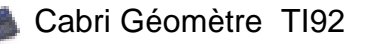

# **K.4. Corte de rectas. (t3bcat.92a)**

- 1. Traza dos rectas que se corten. Muestra sus pendientes y sus ordenadas en el origen.
- 2. Obtén la abscisa del punto de corte de las rectas mediante una perpendicular al eje de abscisas.
- 3. Utiliza la calculadora para obtener la ordenada a partir de la abscisa en cada una de las rectas.

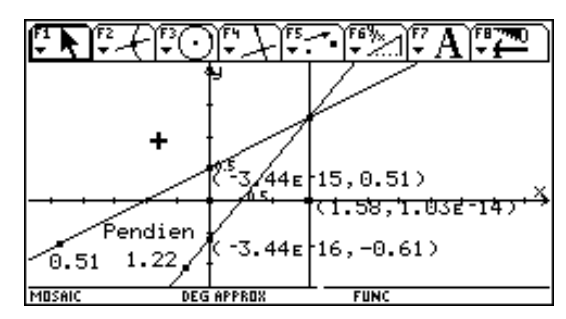

# **K.5. Ecuación de la circunferencia. (t4circ.92a)**

- 1. Dibuja una circunferencia. Muestra su ecuación y las coordenadas del centro.
- 2. Traza un radio y mídelo
- 3. Desplaza el centro de la circunferencia y cambia su tamaño. Observa cómo afectan estos cambios a la ecuación de la circunferencia.

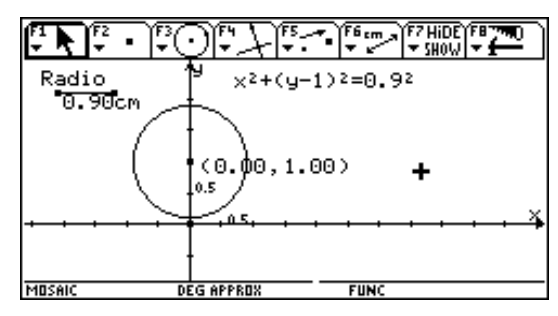

# **K.6. Rectángulo de área máxima. (t5rect.92a)**

- 1. En la parte superior derecha hay un segmento dividido en dos partes que marcarán la base y la altura de un rectángulo (tendrá el perímetro constante).
- 2. Construye el rectángulo resultante para cada caso. Mide la base y el área.
- 3. Lleva las medidas anteriores a la abscisa y la ordenada para obtener el punto correspondiente.
- 4. Obtén el lugar geométrico de esos puntos cuando C se desplace en el interior del segmento.

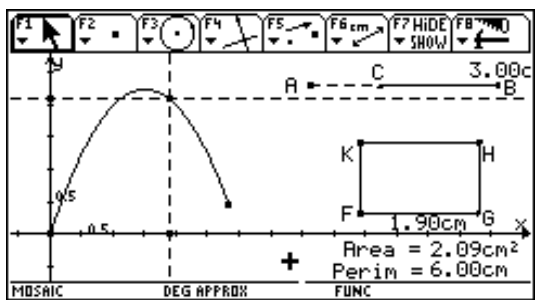

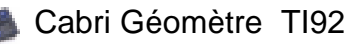

# **K.8. Paralelogramos. (tparalgr.92a)**

Queremos estudiar el área del paralelogramo articulado dependiendo de uno de los ángulos interiores del cuadrilátero.

- 1. En la parte superior tenemos las medidas de los lados y un punto que se mueve sobre un segmento de longitud igual a la mitad de la circunferencia que describe B alrededor de A.
- 2. Para cada valor del ángulo (posición del punto descrito sobre el segmento), se calcula el área del paralelogramo.
- 3. Se ha construido una tabla con los valores de cada ángulo en grados y radianes, el área y la medida de la altura del paralelogramo.

El área será la ordenada y la abscisa el valor del ángulo en radianes. Ambos definen un punto de la gráfica. Su lugar geométrico respecto del punto que se mueve sobre el segmento nos dará la gráfica.

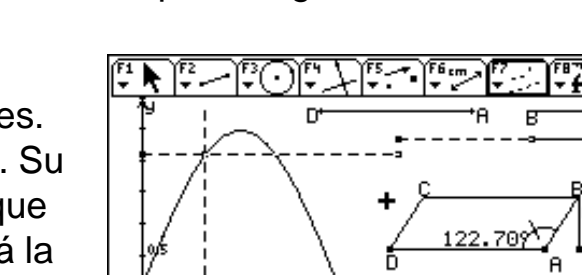

**DEG APPROX** 

**FREAROL** 

NFIG APPROX

- 1. El lado de los cuadrados que recortamos en cada esquina viene dado por el segmento extensible de la parte inferior derecha que varía desde 0 hasta la mitad del lado del cuadrado grande.
- 2. Para cada medida del lado, se calcula el volumen de la caja y se sitúa el punto en el sistema de coordenadas (para que se vea mejor, tanto la x
	- como la y se han multiplicado por 3).

Con una lámina cuadrada de cartón vamos cons-

truir cajas sin tapa. El procedimiento consiste en quitar cuatro cuadrados pequeños en las esquinas y plegar

3. La gráfica es el lugar geométrico de los puntos de abscisa el lado del cuadrado y su ordenada el volumen de la caja respecto del punto que marca el lado del cuadrado.

por la línea de puntos.

**K.7. Construcción de cajas. (t7cajas.92a)**

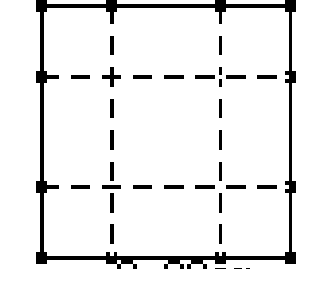

U: A. 59

0.61cm

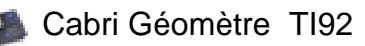

Area

2.09cm

# **L. INVESTIGACIONES.**

# **L.1. Exploración interactiva de gráficas de funciones. (lexpo.92a)**

Podemos explorar funciones escritas en su forma general, por ejemplo, las exponenciales de la forma y=ka<sup>x</sup> con Cabri II. Dibujaremos diferentes gráficas para distintos valores de **K** y de **a** para comprobar el efecto de las modificaciones en esos parámetros.

- 1. Define el dominio de la variable independiente.
- Muestra los ejes.
- Dibuja un segmento sobre el eje horizontal que será el dominio.
- § Coloca un punto y asegúrate de que está sobre el segmento dibujado (no sobre el eje). Oculta los extremos del segmento.
- 2. Escala de la función para construir la gráfica.
- Coloca un punto en la parte positiva del eje de ordenadas y obtén sus coordenadas. Da la distancia desde el origen hasta el punto.
- Crea el Factor de Escala dividiendo con la herramienta Calculadora el valor de la ordenada entre la distancia medida.
- En un principio, el Factor de Escala será 1, pero si modificamos la unidad en la ordenada, tomará otros valores.
- § Oculta las coordenadas del punto y la distancia.

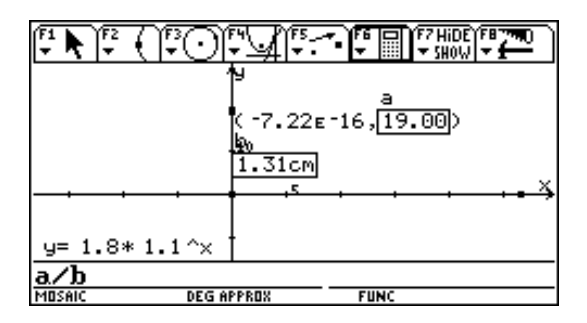

- 3. Escritura de la función.
- Selecciona Edición Numérica y escribe los números 1,7 y 1,1.
- Crea un comentario alargado y comienza escribiendo y = seguido de uno de los parámetros (señala **1,1** con el puntero y haz clic), después escribe **\*** , seguido del otro parámetro **1,2** y **^x.**
- 4. Dibuja la función
- § Usa la calculadora para definir el valor numérico de la función para el valor de la abscisa del punto situado sobre el eje X (en realidad sobre el dominio).
- Haz la transferencia de la medida obtenida al eje Y. Como este valor ha de transferirse en cm, no en coordenadas, tenemos que dividir el resultado anterior por el factor de escala.

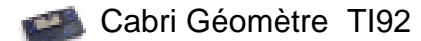

§ Dibuja las perpendiculares a los ejes por los puntos que representan las variables dependiente e independiente de la función. El punto de intersección de estas rectas indica el punto

de la gráfica de la función.

§ Utiliza Lugar Geométrico del punto de intersección respecto del punto que indica la abscisa para obtener la gráfica correspondiente al dominio.

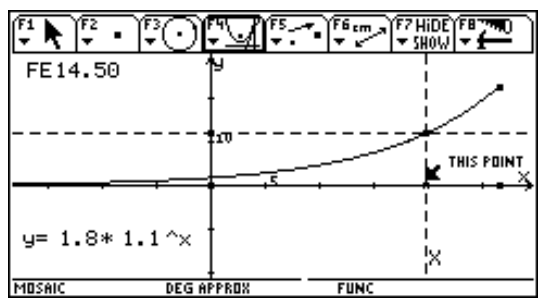

- 5. Explora la gráfica de la función.
- Para modificar la ecuación coloca el cursor sobre uno de los parámetros. Utiliza las flechas hacia arriba y hacia abajo para incrementar el valor del coeficiente.
- El incremento puede ser mayor o menor dependiendo del lugar donde coloques el cursor en el número.

MOSAIC

6. Extensiones. **(llogis.92a) (lparab.92a)**

- Explica el efecto de las modificaciones en cada uno de los parámetros en la ecuación **y=k\*ax**.
- § A la derecha tienes la gráfica de la función logística de la forma:

 $y = A / (1 + B e^{-kx})$ 

- Haz una construcción parecida para la hipérbola de la forma **y= k+a/x.**
- § Ahora con tres parámetros para la parábola **y=ax2 +bx+c**.
- Con cuatro parámetros para la función cúbica **y=ax3 +bx2 +cx+d**.
- Para la función seno general **y= a sin(b(x-c))+d**

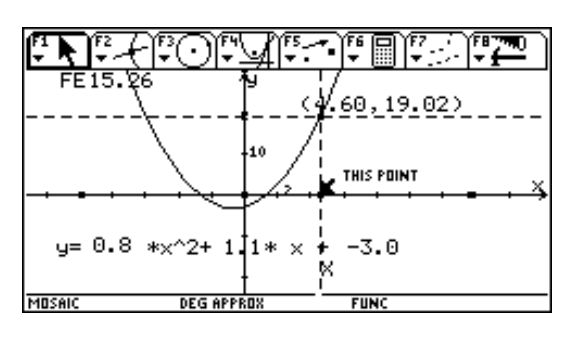

Cabri Géomètre TI92

# **L.2. El problema del ángulo de tiro. (lhockey.92a)**

En un partido de hockey, un jugador corre la banda en dirección perpendicular hacia la línea de fondo. ¿En qué momento debe lanzar para abrir al máximo el ángulo de tiro?.

مسارحها والمحفاظ فالماش والمحفاظة **BL52** ä. .<br>0. 5  $y= 1.1 \times (1+100 \cdot e^{\wedge}(\stackrel{\circ}{\Gamma} 0.2 \cdot \ast \times))$ 

**DEG APPROX** 

En cada momento los dos postes de la portería y la bola determinan un ángulo que será muy pequeño cuando el jugador se encuentre lejos de la línea de fondo, se hará más grande conforme vaya hacia ella pero, si se acerca demasiado, volverá a disminuir hasta anularse. Se quiere determinar en qué momento debe tirar el jugador a portería para maximizar el ángulo.

- **1. Aproximación numérica**: crearemos una tabla de valores con el ángulo de tiro conforme nos acercamos a la línea de fondo.
- § Se crea un diseño Cabri con dos puntos A y B y un punto X que se mueve sobre un segmento perpendicular a AB. Se mide la distancia desde X hasta la línea de fondo y el ángulo AXB.
- Creamos una tabla de valores en la que se relacionen la distancia a la línea de fondo y ángulo de tiro.

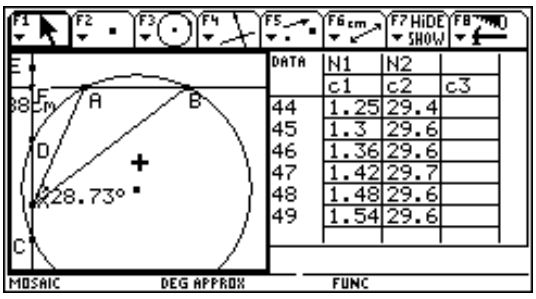

- 2. Podemos abordar el problema desde la perspectiva del **razonamiento geométrico**.
- A y B son los postes de la portería y C y X son puntos sobre la trayectoria del jugador.
- Trazamos el círculo que pasa por A, B y C (calculamos el circuncentro) y construimos el punto D de corte de la circunferencia con la trayectoria del jugador. En los dos puntos C y D el ángulo de tiro es el mismo (la propiedad del arco capaz).
- Se sabe el que el ángulo es mayor en el interior que en el exterior de la circunferencia luego el punto X ha de estar entre C y D.
- Si llevamos esto al límite, C y D coincidirán en un punto cuando la circunferencia sea tangente a la recta y es en el punto de tangencia donde ha de situarse el jugador.
- El centro O de la circunferencia estará sobre la mediatriz de AB. Si M es el punto medio de AB, debe ocurrir que OA=OB=MF. Por tanto basta obtener una circunferencia de centro M y radio MF, donde corte a la mediatriz de AB ese será el punto.

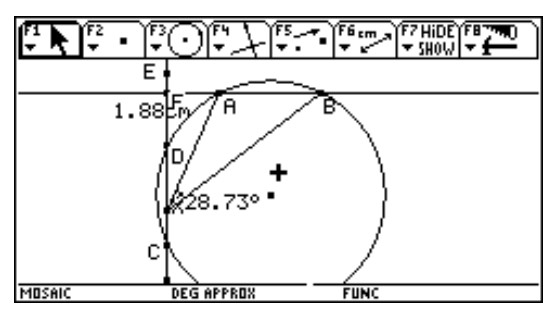

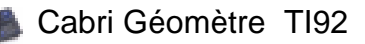

# **CABRI GEOMÈTRE EN INTERNET.**

Páginas Web dedicadas total o parcialmente a los usuarios de Cabri.

CABRI GEOMÈTRE I.M.A.G. de Grenoble. Francia http://www.Cabri-imag.fr/ CABRIOLE Revista del I.R.EM. de Grenoble. Francia. http://www-cabri.imag.fr/cabriole ABRACADABRI revista editada en La Rèunion. Francia http://www-cabri.imag.fr/abracadabri CABRI-THÈQUE Provenance. Quebec. Canadá http://www.odysee.net/~gstamand/ CABRI EN LA TI92. Texas Instruments. EE.UU. http://www.ti.com/calc/docs/cabri.htm http://www-cabri.imag.fr/nathalie/ti92/ti92.htm Academie de LIMOGES. Francia http://www.ac-amiens.fr/limoges/cabri/presentation.html CABRI C.N.R.S. del laboratorio Leibnitz. Francia http://www-cabri.imag.fr/TeleCabri/PassionRecherche CABRI DE SWARTMORE . Sección dedicada a Cabri. EE.UU. http://forum. Swarthmore.edu/cabri/cabri.html CABRI de la Sezione de la Scuola Media dell' IRRSAE - ITALIA http://arci01.bo.cnr.it/./cabri/cabri.html Programa Informático de la Generalitat De Catalunya http://xtec.es/recursos/curricul/matemat/matemat.htm CABRI S.I. http://www.up.univ-mrs.fr/~laugierj/cabrisi/index.html Corner for Interactive Geometry Software http://forum.swarthmore.edu/dynamic/ Esperiencia de clase Première S de Nathalie Aymé http://www-cabri.imag.fr/nathalie/ti92/ti92.htm Icosaweb http://www.ac-reunion.fr/pedagogie/covincep/icosaweb/HomeJS.htm Óptica y Cabri http://www.sciences.univ-nantes.fr/physique/enseignement/tp/optique Cabri Java

http://www.cabri.net/cabrijava/index-f.html

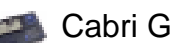

# **BIBLIOGRAFÍA**

Bolt, B. (1992). Matemáquinas. Las matemáticas que hay en la tecnología. Labor: Barcelona.

Capponi, B. y Laborde, C. (1994). Cabri-classe. Apprendre la géometrie avec un logiciel. Project Cabri-Géometre. Grenoble

Fortuny, J.M. y Giménez, J. (1994). Geometría amb el Cabri –Geomètre. Recull de situacions d'aprenentatge del coneixement geomètric per a l'educació secundària. Edició electrónica del Programa d'Informàtica Educativa del Departament d'Ensenyament de la Generalitat de Catalunya.

Mora J.A. y Rodrigo, J. (1993). Mosaicos. (2 vols.). Proyecto Sur. Granada.

Mora, J.A. (1997). De la calle al ordenador. Revista Aula de Innovación Educativa, núm 58, pp 20-21.

Mora, J.A. (1998). La geometría de los mecanismos con Cabri Géomètre II. Texas Instrumens: Madrid

O'Daffer, P. y Clemens, S. (1977). Geometry: An Investigative Approach. Addison-Wesley.

Steinhaus, H. (1986). Instantáneas matemáticas. Salvat. Barcelona.

T3 Geometry Institute (1995). GEO Participant Packet. Texas Instruments: Ohio

Vonder Embse C. y Engebretsen A. (1994). Explorations for the mathematics Classroom using Cabri Geometry II Texas Instruments Inc.

Yábar, J.M. i d'altres (1994). Unitats didàctiques per ser desenvolupades mitjançcant el programa Cabri-Geomètre. Edició electrónica del Programa d'Informàtica Educativa del Departament d'Ensenyament de la Generalitat de Catalunya.

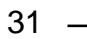